# Inhalt

# Lohnbuchhaltung 13. Monatslohn

Die PROFFIX Lohnbuchhaltung ist mit dem aktuellen Swissdec-Zertifikat 4.0 ausgezeichnet und bietet einzelne spezifische Erweiterungen wie Brutto/Netto Aufrechnung oder Verbuchung mit prozentualer Aufteilung der Arbeitgeber-Beiträge.

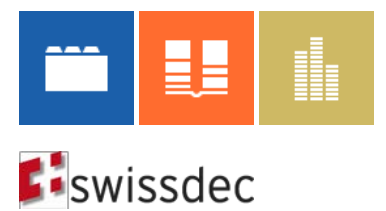

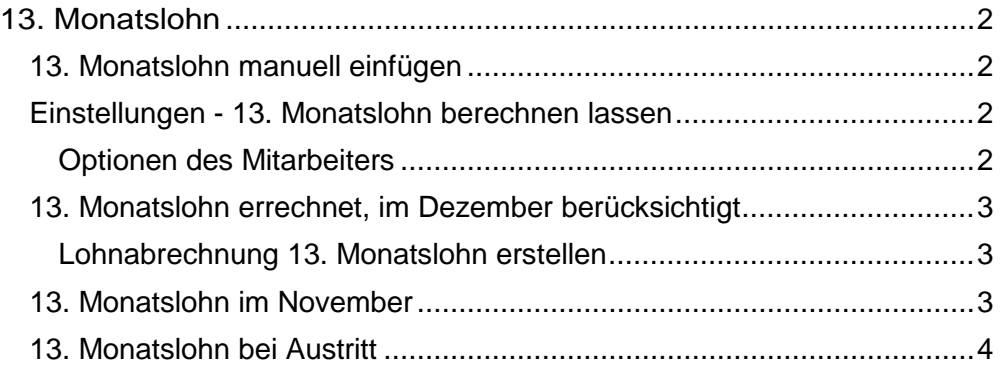

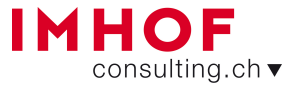

#### **PROFFIX** Anleitung 13. Monatslohn

# <span id="page-1-0"></span>13. Monatslohn

#### <span id="page-1-1"></span>13. Monatslohn manuell einfügen

Mit der Lohnart 1180.000 «13. Monatslohn manuell» kann jederzeit und unabhängig der Einstellungen beim Mitarbeiter ein 13.Monatslohn ausbezahlt werden. Der Betrag muss manuell errechnet und mit einer Lohnbewegung erfasst werden.

Der Betrag fliesst in den Zähler 'bereits ausbezahlter 13.Monatslohn' und würde bei einer weiteren, automatisch errechneten Auszahlung vom 13.ML in Abzug gebracht.

- 1. Klick auf Registerkarte «Start»
- 2. Klick in Gruppe «Lohnbewegung» auf Symbol «Neu» (Ctrl+N oder Insert)
- 3. Für gewünschten Mitarbeiter die Lohnbewegung mit der Lohnart «13. Monatslohn manuell» erfassen. Die Periode bestimmt, in welchem Monat der 13.ML aufgeführt wird.

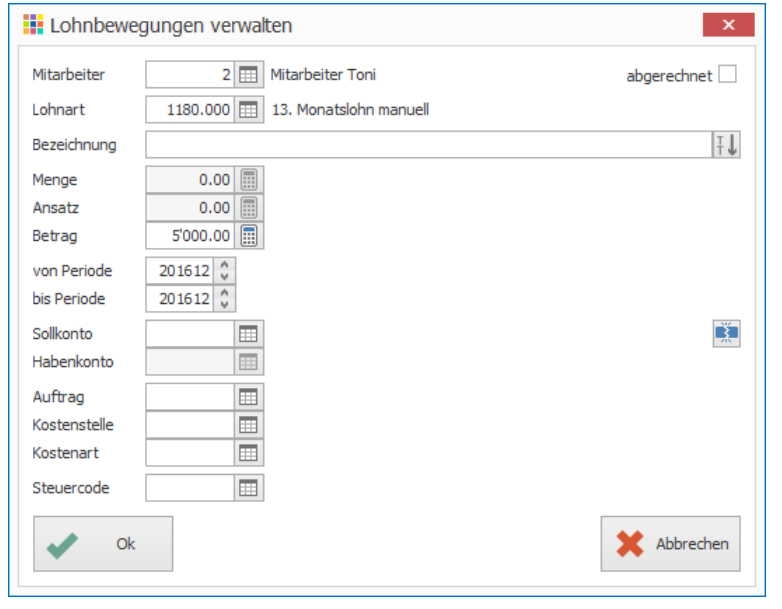

## <span id="page-1-2"></span>Einstellungen - 13. Monatslohn berechnen lassen

PROFFIX kann, auf Grund der aufgelaufenen Lohnsumme, den Anteil für den 13.ML (8.33%) automatisch errechnen und im Lohn ausweisen. Entsprechend müssen beim Mitarbeiter die 'Optionen' korrekt eingerichtet werden.

#### <span id="page-1-3"></span>**Optionen des Mitarbeiters**

- 1. Klick auf Registerkarte «Start»
- 2. Klick in Gruppe «Verwaltung» auf Symbol «Mitarbeiter» (Ctrl+M)
- 3. Doppelklick auf gewünschten Mitarbeiter (Ctrl+D)
- 4. Klick auf Registerkarte «Lohnbuchhaltung»
- 5. Bei Optionen «13. Monatslohn» aktivieren

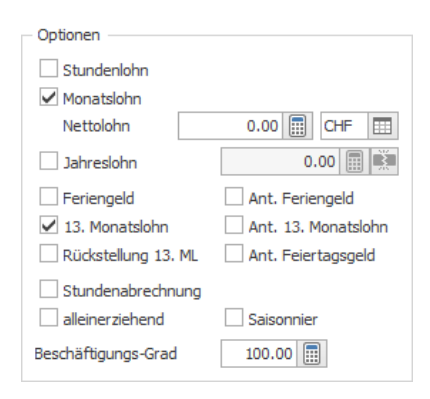

- − **13. Monatslohn** ist für Mitarbeiter (Monatslohn und Stundenlohn), welche einen 13. ML erhalten.
- − **Ant. 13. Monatslohn** ist für Mitarbeiter (Monatslohn und Stundenlohn), bei welchen der 13. ML monatlich oder pro Stunde ausbezahlt wird
- − **Rückst. 13 Monatslohn** macht in der Fibu Rückstellungen auf das Konto, welches der Lohnart hinterlegt ist (wird nicht auf der Lohnabrechnung ausgewiesen). Wird dieses Flag unterjährig gesetzt, werden die Rückstellungen ab diesem Zeitpunkt gebucht, jedoch nicht rückwirkend.

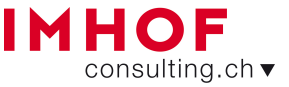

### **PROFFIX** Anleitung 13. Monatslohn

## <span id="page-2-0"></span>13. Monatslohn errechnet, im Dezember berücksichtigt

#### **Ziel: Auszahlung 13. Monatslohn mit oder nach Dezemberlohnlauf.**

Der 13.ML kann in einem separaten Lohnlauf «13.Monatslohn» (2) oder zusammen mit dem Standardlohn «Standardlohn/13. Monatslohn» (3) ausgeführt werden.

Ist der Lohnlauf «13.Monatslohn» ausgewählt, werden diverse Lohnarten (Kinderzulagen, BVG, Spesen usw) für diesen Lohnlauf unterdrückt, so dass nur eine Lohnabrechnung für den 13.Monatslohn erstellt wird.

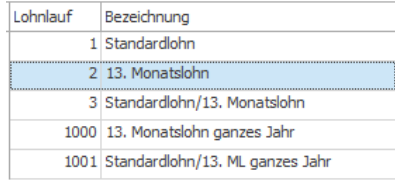

- 1. Klick auf Registerkarte «Lohnabrechnung/Vergütung»
- 2. Klick in Gruppe «Lohnabrechnung» auf Symbol «Starten» (Ctrl+F8)
- 3. Gewünschte Periode wählen
- 4. Lohnabrechnungsdatum sowie das Buchungsdatum definieren
- 5. Lohnlauf «Standardlohn/13.Monatslohn » oder «13.Monatslohn »auswählen
- <span id="page-2-1"></span>6. Klick auf Schaltfläche «Bildschirm» um die Lohnabrechnung anzeigen zulassen

#### <span id="page-2-2"></span>13. Monatslohn im November

#### **Ziel: Auszahlung kompletter 13. Monatslohn vor dem Dezemberstandardlohnlauf (z.B. November)**.

Mit dieser Möglichkeit kann bereits im November, oder in einem anderen Vormonat, ein 13.Monatslohn für das ganze Jahr berechnet und ausbezahlt werden. Bei der Erstellung der Lohnabrechnung muss «13. Monatslohn ganzes Jahr» (1000) oder «Standardlohn/13. ML ganzes Jahr» (1001) angewählt werden. Mit diesem Lohnlauf wird die aktuelle Monatslohnbasis auf das ganze Jahr hochgerechnet und davon der 13.ML errechnet.

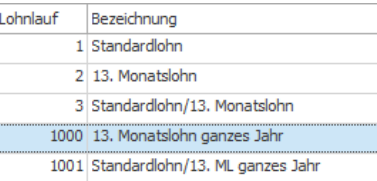

Dies bedeutet aber nicht, dass Ende Jahr auf den Lohnlauf «Standardlohn/13. Monatslohn» verzichtet werden kann. Sofern bis Dezember keine Lohnarten verwendet wurden, welche 13. ML-pflichtig sind, wird im Dezember kein 13. ML mehr berechnet. Sollten aber Lohnarten verwendet worden sein, welche einen Einfluss auf die 13. ML Basis haben, wird eine Korrektur ausgewiesen!

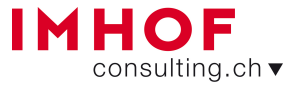

#### **PROFFIX** Anleitung 13. Monatslohn

#### <span id="page-3-0"></span>13. Monatslohn bei Austritt

Fällt der Austritt in einen normalen Lohnlauf «Standardlohn», wird die Auszahlung durch die Lohnart 1183.1 «13. Monatslohn pro Rata» vorgenommen (Voraussetzung: Option «13. Monatslohn» bei Mitarbeiter aktiviert). Die Berechnung erfolgt genau gleich wie bei Lohnart 1183 «13. Monatslohn pro Rata». Auch in diesem Fall werden bereits erfolgte 13.ML-Auszahlungen (Lohnart 1180, 1183 und 1183.1) aus vorangegangenen Lohnabrechnungen abgezogen.

Ist bei Austritt der Lohnlauf «Standardlohn/13. Monatslohn» gewählt, wird der Anteil des 13. Monatslohns auch automatisch ausgewiesen, dieser wird jedoch mit der Lohnart 1183.000 «13. Monatslohn pro Rata» ausgewiesen.

Automatische Berechnung des 13. ML: Beim Erstellen eines Lohnlaufs Standardlohn/13. Monatslohn oder 13. Monatslohn wird durch Lohnart 1183 «13. Monatslohn pro Rata» berechnet. Der Aufruf kann in jeder beliebigen Lohnperiode gemacht werden, normalerweise geschieht dies im Dezember. Die Berechnung dividiert die aufgelaufene 13.ML-Basis durch 12 und subtrahiert bereits ausbezahlten 13. ML (Lohnart 1180 und 1182) vorangegangener Abrechnungen, nicht aber Beträge, die in diesem Lauf mit der Lohnart 1180 13.ML (siehe Seite 2) manuell erfasst werden.